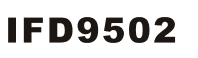

#### **Instruction Sheet** 裝 說 安 明 装 说 明 安

**DoviceNet Slave Communication Module** DeviceNet 從站通訊模組 DeviceNet U 3E3630 ##th

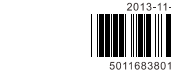

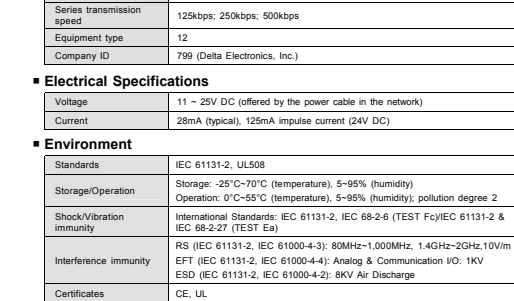

# **© Installation & Wiring**

**Communication** 

Message type I/O polling; explicit

 Install IFD9502 in an enclosure with sufficient space around it to allow heat dissipation (see the figure). DO NOT place the I/O signal wires and power supply wire in the same wiring circuit.

PIN Signal Color Description 1 V- Black 0V DC

3 SHIELD --- Shielded cable 4 CAN\_H White Signal+ 5 V+ Red 24V DC

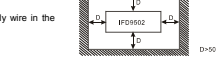

1

Signal-

28-12AWG Use 28-12AWG (1.5mm) single or multiple core wire on I/O wiring terminals. See the figure for its specification.  $\stackrel{\scriptscriptstyle\longleftarrow}{=}\stackrel{\scriptscriptstyle\longrightarrow}{=}\stackrel{\scriptscriptstyle\longrightarrow}{=}$ The terminal screws shall be tightened to 4.75 kg-cm (4.12 in-lbs). Use 60°C /75°C copper wires only. <1.5mm

# **O** Components

 **DeviceNet Connector**  To connect to the DeviceNet network, use the connector enclosed with IFD9502 or any connectors you can buy in the store for wiring.

2 CAN\_L Blue

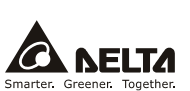

**ENGLISH** 

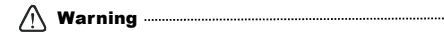

3 *Please read this instruction carefully before use and follow this instruction to operate the device in order to prevent damages on the device or injuries to staff.* 

3 *Switch off the power before wiring.* 

√ This instruction sheet only provides introductory information on electrical specification, functions, wiring,<br>trouble-shooting and peripherals for IFD9502. Details of DeviceNet protocol are not included in this sheet. F

/ IFD9502 is an OPEN-TYPE device and therefore should be installed in an enclosure free of airborne dust, humidity,<br>electric shock and vibration. The enclosure should prevent non-maintenance staff from operating the device

3 *IFD9502 is to be used for controlling the operating machine and equipment. In order not to damage it, only qualified*  professional staff familiar with the structure and operation of it can install, operate, wire and maintain it. *professional* staff familiar with the structure and operation of it can install, operate, wire and maintain

√ DO NOT connect input AC power supply to any of the 1/O terminals; otherwise serious damage may occur. Check all<br>the wiring again before switching on the power and DO NOT touch any terminal when the power is switched on.

# **O** Introduction

Thank you for choosing Delta IFD9502 DeviceNet Slave Communication Module. IFD9502 can be applied to the connection between DeviceNet and Delta's programmable logic controllers, AC motor drives, servo drives, temperature controllers and human machine interfaces. In addition, IFD9502 offers custom function, which can be applied to the connection between DeviceNet and self-defined equipment with Modbus protocol.

# **Functions**

<sup>f</sup> Supports Group 2 only servers  $\blacktriangleright$  Supports explicit connection in the pre-defined master/slave connection group  $\blacktriangleright$  Supports polling <sup>f</sup> Supports EDS files in DeviceNet network configuration tools

# **Product Profile & Outline**

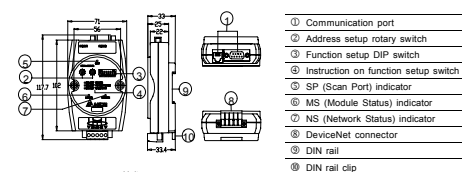

# Unit: mm

# **@ Specifications**

 **DeviceNet Connector** 

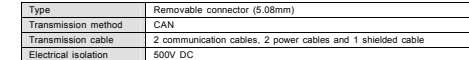

# **Address Switch**

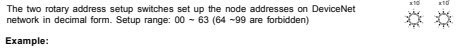

If you need to set the node address of IFD9502 to 26, simply switch the corresponding rotary switch of X10<sup>1</sup> to<br>"2" and the corresponding rotary switch of X10<sup>0</sup> to "6"

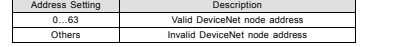

**Note:** The changed values on switches are only valid when IFD9502 is re-powered. When IFD9502 is operating, changing the set value of node address will be invalid.

# **Function Switch**

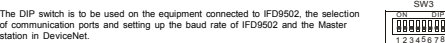

## <sup>f</sup> **Selecting the Equipment Connected to IFD9502**

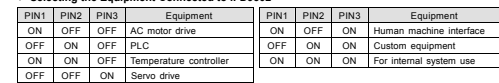

If the equipment connected to IFD9502 is a Delta servo drive, you only need to switch PIN 3 to "ON", PIN 1 and<br>PIN 2 to "OFF" and re-power it

**Note:** The changed setting of the switch is only valid when IFD9502 is re-powered. When IFD9502 is operating, changing the setting of DIP switch will be invalid.

# <sup>f</sup> **Selecting IFD9502 Communication Mode**

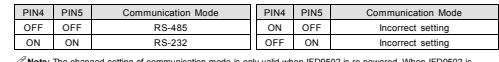

**Note:** The changed setting of communication mode is only valid when IFD9502 is re-powered. When IFD9502 is operating, changing the setting of communication mode will be invalid.

#### **F** Setting up Baud Rate PIN 6 PIN7 PIN8 Baud Rate PIN 6 PIN7 PIN8 Baud Rate

**Example:**

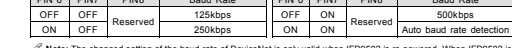

 **Note:** The changed setting of the baud rate of DeviceNet is only valid when IFD9502 is re-powered. When IFD9502 is operating, changing the communication speed will be invalid.

# **Communication Ports on IFD9502**

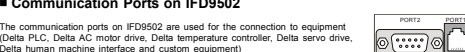

f **PORT 1** 

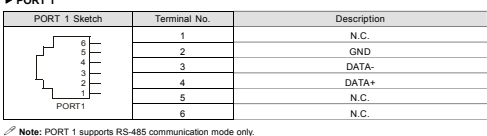

f **PORT 2** 

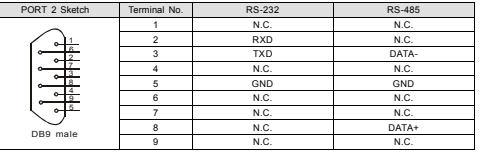

**Note:** PORT 2 supports RS-232 and RS-485 communication mode only.

# $\, \circ$  LED Indicators & Troubleshooting

There are 3 LED indicators on IFD9502, Network Status LED, Module Status LED and Scan Port LED, for There are 3 LED muicators on independent velocity status of the communication.

### **Network Status LED**

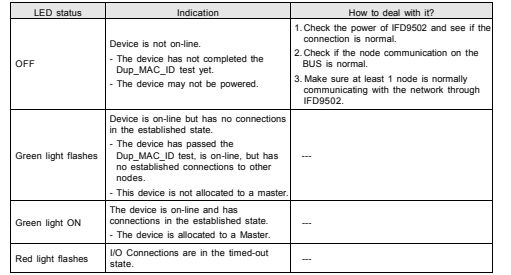

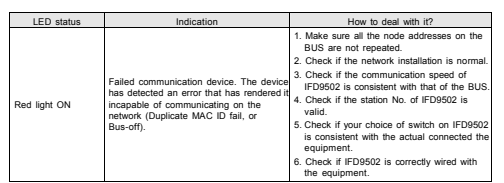

### **Module Status LED**

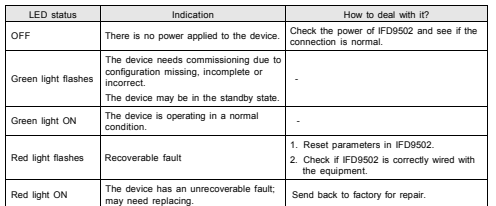

### **Scan Port Status LED**

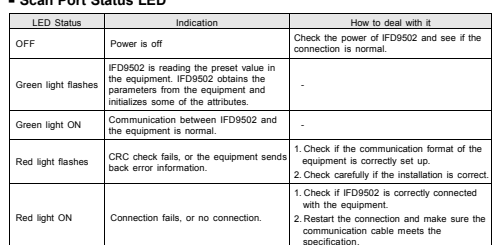

# **注意事項**

3 使用前請務必仔細閱讀本使用手册,幷依照本手册指示進行操作,以免造成産品受損或人員受傷。✔ 配線時請務必關閉電源。

- **√** 本使用說明書僅提供電氣規格、功能規格、安裝配緩、故障排除及周邊裝置部分說明,本使用說明書僅作爲 IFD9502 操作指南和入門參考,DeviceNet 協定的詳細內容這裏不作介紹。如果讀者想瞭解更多 DeviceNet 協定的內容,請參閱相關專業文章或書籍資料。
- →<br>→ 本機為開放型 (OPEN TYPE) 機殻,因此使用者使用本機時,必須將之安裝於具防塵、防潮及免於電擊 / 衝 擊意外之外殼配線箱內。另必須具備保護措施 (如:特殊之工具或鑰匙才可打開) ,防止非維護人員操作或意外衝擊本體,造成危險及損壞。
- 3 本産品用來控制運轉中的機械及設備。爲避免損壞本産品,只有合格且熟悉本産品結構及操作的專業人員才 可進行本產品之安裝、操作、配線及維護。
- →<br>◆ 交流輸入電源不可連接於輸入 / 輸出信號端, 否則可能造成嚴重損壞。請在上電前再次確認電源配線, 且請 勿在上電時觸摸任何端子。本體上之接地端子 務必正確的接地,以提高產品抗雜訊能力。

# **0** 產品簡介

謝謝您使用台達 IFD9502 模組,IFD9502 定義爲 DeviceNet 從站通訊模組,可用于 DeviceNet 網路和台達可程<br>式控制器、台達變頻器、台達伺服驅動器、台達溫控器以及台達人機介面的連接。此外,IFD9502 還提供自定義 功能,該功能用於連接 DeviceNet 網路和符合 Modbus 協定的自定義設備。

# **支援的功能**

▶ 支援 Group 2 only servers f 在預定義的主/從連接組中支援顯性連接f 支援輪詢連接▶ 在 DeviceNet 網路配置工具中支援 EDS 交件檔

# **產品外觀及各部介紹**

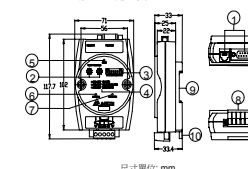

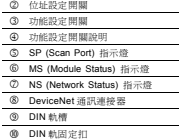

繁體中文

1 通訊口

**@ 功能規格** 

# **DeviceNet 連接器**

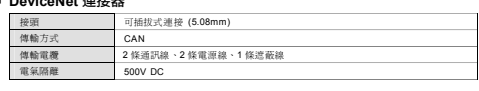

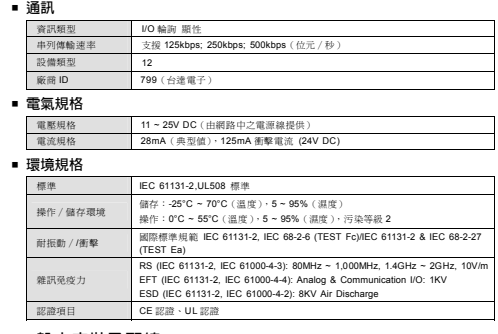

# **8 盤内安裝及配線**

■ IFD9502 在安裝時 ・請裝配于封閉式之控制箱内・其周圍應保持<br>- 一定之空間(如右圖所示), 以確保 IFD9502 散熱功能正常。 ■ 在配線時請勿將輸入點信號綫與輸出點或電源等動力綫置于同一 綫糟內。

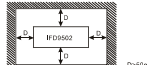

4

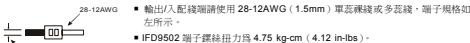

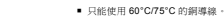

# [ **各部元件介紹**

<1.5mm

# **DeviceNet 通訊連接器**

與 DeviceNet 傳送線連接。可使用 IFD9502 隨機附帶的連接器或者市售的連接器進行配線。

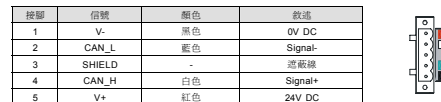

## **位址設定開關**

兩個旋轉式位址設定開關以十進位形式設定 DeviceNet 網路上的節點位址。設定 範圍:00 ~ 63(64 ~ 99 不可用)。5 5  $x10$   $x10$ 

範例:若用戶需將 IFD9502 的節點位址設置爲 26 時, 只要將 x10<sup>1</sup>對應的旋轉開關旋轉到 2,再將 x10<sup>0</sup>對應的 旋轉開關旋轉到 <sup>6</sup> 即可。

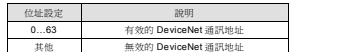

 $\mathscr O$ 注意:位址設定開關的設定值變化後,只有在 IFD9502 重新上電啓動後才會生效。當 IFD9502 運行時,變更位址設定値

# **功能設定開關(DIP)**

是無效的。

功能設定開關用於設置 IFD9502 所連接的下位設備類型、通訊口的選擇以及 IFD9502 與 DeviceNet 主站通訊速率的設定。 <sup>1234</sup>

#### f **IFD9502 連接設備的選擇**

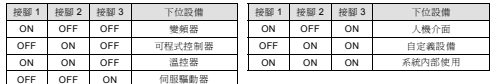

 5 6 7 8 SW3ON DIP LED

п

2 PORT1

範例:若 IFD9502 連接的下位設備爲台達伺服驅動器時,需將功能設定開關的接腳 3 撥至 ON 位置,接腳 1 與接 腳 <sup>2</sup> 的位置撥至 OFF 位置,再重新上電即可。

 $\mathscr O$ 注意:IFD9502 的功能設定開關設定值變化後,只有等 IFD9502 重新上電啓動後才會生效,當 IFD9502 運行時,改變 IFD9502 的功能設定開關設定值是無效的。

#### f **IFD9502 通訊模式的選擇**

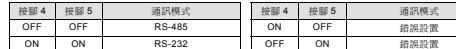

 $\mathscr{S}$ 注意: 通訊模式的設定值變化後,只有在 IFD9502 重新上電啓動後才會生效。當 IFD9502 運行時,變更通訊模式的設定 值是無效的。

### f **通訊速率的設定**

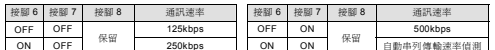

 $\mathscr{O}$ 注意: DeviceNet 通訊速率的設定值變化後,只有在 IFD9502 重新上電啓動後才會生效。當 IFD9502 運行時,變更通訊 速率的設定值是無效的。

#### f **IFD9502 通訊埠**

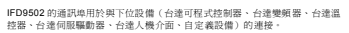

#### f **通訊埠 PORT 1**

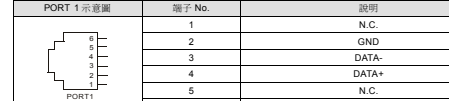

注意:該通訊埠只支援 RS-485 通訊模式,不支援其他通訊模式

### f **通訊埠 PORT 2**

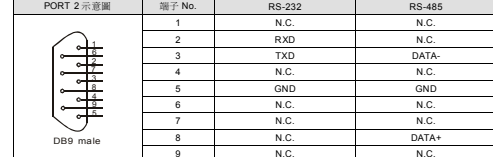

6 N.C.

 $\mathscr{S}$ 注意: 該通訊埠僅支援 RS-232 通訊方式和 RS-485 通訊模式,不支援其他通訊模式。 \ LED **燈指示說明及故障排除**

IFD9502 有三個 LED 指示燈,Network Status LED、Module Status LED 和 Scan Port LED,用來顯示 IFD9502 的通訊連接狀態。

# **Network Status LED 燈顯示說明**

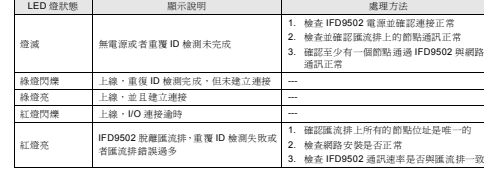

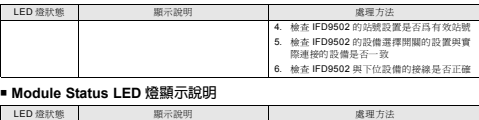

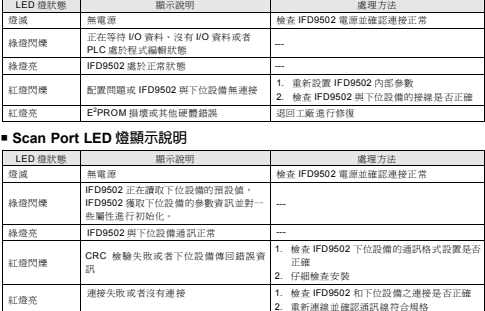

# ■ 通讯

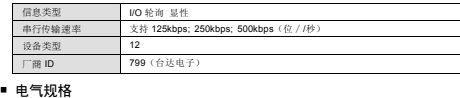

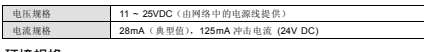

# ■ 环境规格

线槽内。

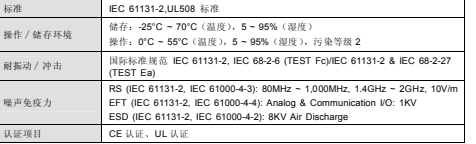

# <sup>6</sup> 盘内安装及配线

 IFD9502 在安装时,请装配于封闭式的控制箱内,其周围应保持一定的空间(如下图所示),以确保 IFD9502 散热功能正常。 **IFD9502** 在配线时请勿将输入点信号线与输出点或电源等动力线置于同一

28-12AWG 输出/入配线端请使用 28-12AWG(1.5mm)单蕊祼线或多蕊线,端子规格如 無山//<br>左所示  $=$   $\equiv$   $\equiv$ 

<1.5mm■ IFD9502 端子镙丝扭力为 4.75 kg-cm (4.12 in-lbs)。 ■ 只能使用 60°C/75°C 的铜导线。

# **4** 各部组件介绍

### ■ DeviceNet 通讯连接器

与 DeviceNet 传送线连接。可使用 IFD9502 随机附带的连接器或者市售的连接器进行配线。

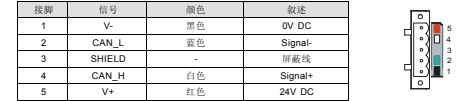

### ■ 位址设定开关

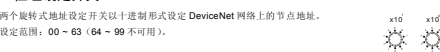

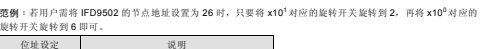

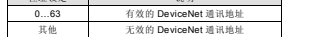

**∥注意**:地址设定开关的设定值变化后,只有在 IFD9502 重新上电启动后才会生效。当 IFD9502 运行时,变更地址设定值<br>是无效的。

# ■ 功能设定开关(DIP)

功能设定开关用于设置 IFD9502 所连接的下位设备、通讯口的选择以及 IFD9502 与 DeviceNet 主站通讯速率的设定。

#### ▶ IFD9502 连接设备的选择

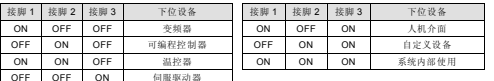

**霓例:若 IFD9502** 连接的下位设备为台达伺服驱动器时,需将功能设定开关的接脚 3 拔至 ON 位置,接脚 1 与接<br>脚 2 的位置拨至 OFF 位置,再重新上电即可。

**ڦຍĈ**IFD9502 的功能设定开关设定值变化后,只有在 IFD9502 重新上电启动后才会生效。当 IFD9502 运行时,改变 IFD9502 的功能设定开关设定值是无效的。

#### **FIFD9502 通讯模式的选择**

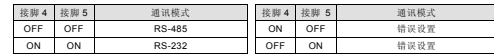

**ڦຍĈ**通讯模式的设定值变化后,只有等 IFD9502 重新上电启动后才会生效,当 IFD9502 运行时,变更通讯模式的设定 值是无效的。

### **着进速率的设定**

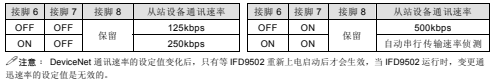

# **FD9502 通讯口**

IFD9502 的通讯口用于与下位设备(台达可编程控器、台达变频器、台达温控 器、台达伺服驱动器、台达人机介面、自定义设备)的连接。

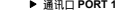

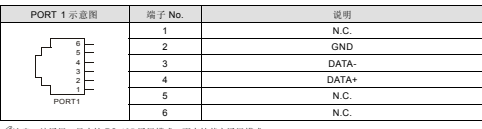

**ڦຍĈ**该通讯口只支持 RS-485 通讯模式,不支持其它通讯模式

#### ▶ 通讯□ PORT 2

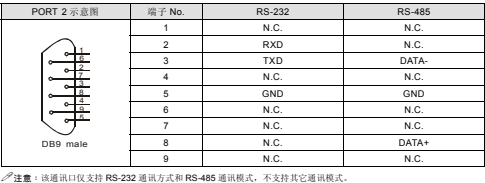

# <sup>6</sup> LED 灯指示说明及故障排除

IFD9502 有三个 LED 指示灯,Network Status LED、Module Status LED 和 Scan Port LED,用来显示 IFD9502 的通讯连接状态。

#### ■ Network Status LED 灯显示说明

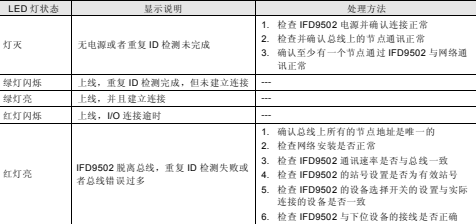

#### ■ Module Status LED 灯显示说明

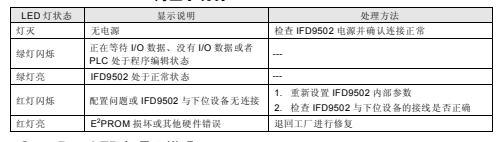

# ■ Scan Port LED 灯显示说明

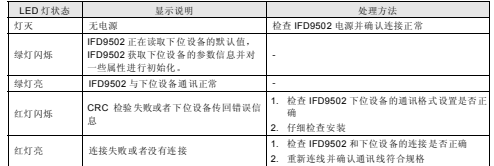

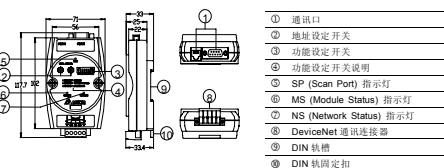

**@ 功能规格** 

 $\bigwedge$  注意事项 √ 使用前请各必

外冲击本体,造成危险及损坏。

**0** 产品简介

■ 功能特色 ▶ 支持 Group 2 only servers ▶ 在预定义的主/从连接组中支持显性连接

进行本产品的安装、操作、配线及维护。

# ■ DeviceNet 连接器

尺寸单位: mm

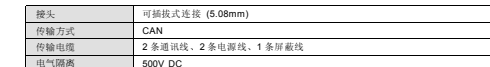

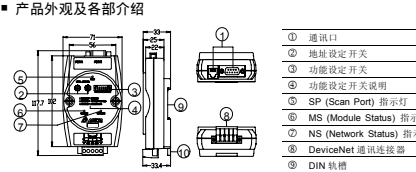

f 支持轮询连接

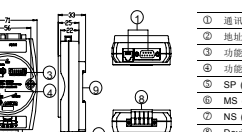

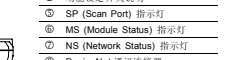

▶ 在 DeviceNet 网络配置工具中支持 EDS 文档

使用前请务必仔细阅读本使用手册,并依照本手册指示进行操作,以免造成产品受损或人员受伤。

简体中文

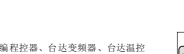

PORT<sub>1</sub>  $\circ$ 

1234 5 6 7 8 SW3ON DIP

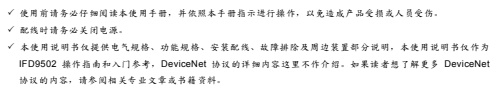

3 本机为开放型 (OPEN TYPE) 机壳,因此使用者使用本机时,必须将其安装于具防尘、防潮及免于电击∕冲 击意外的外壳配线箱内。另必须具备保护措施(如:特殊的工具或钥匙才可打开),防止非维护人员操作或意

3 本产品用来控制运转中的机械及设备。为避免损坏本产品,只有合格且熟悉本产品结构及操作的专业人员才可

3 交流输入电源不可连接于输入∕输出信号端,否则可能造成严重损坏。请在上电前再次确认电源配线,且请勿 在上电时触摸任何端子。本体上的接地端子 @务必正确的接地,以提高产品抗噪声能力。

谢谢您使用台达 IFD9502 网络通讯模块。IFD9502 定义为 DeviceNet 通讯模块,可用于 DeviceNet 网络与台达 可编程控制器、台达变频器、台达伺服驱动器、台达温控器以及台达人机介面连接。此外,IFD9502 的自定义功 能,可用于连接 DeviceNet 网络和符合 Modbus 协议的自定义设备。